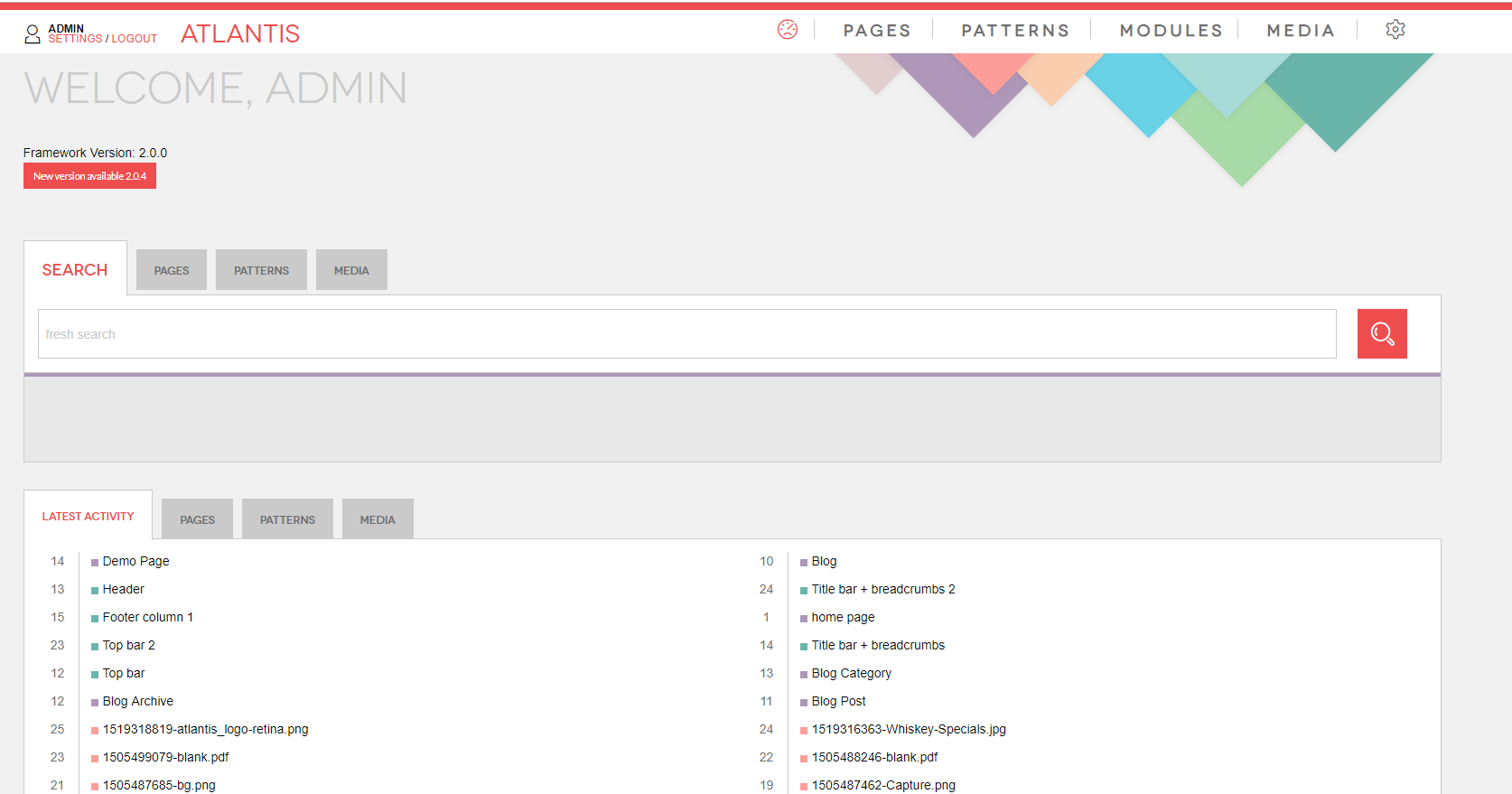

## CMS Manual

# **Navigation of the site**

The navigation of the site is organized in module called "MENUS". To add/edit/update/delete an item/link you need to:

- 1. Go to "MODULES" tab;
- 2. Click on "MENUS"module.

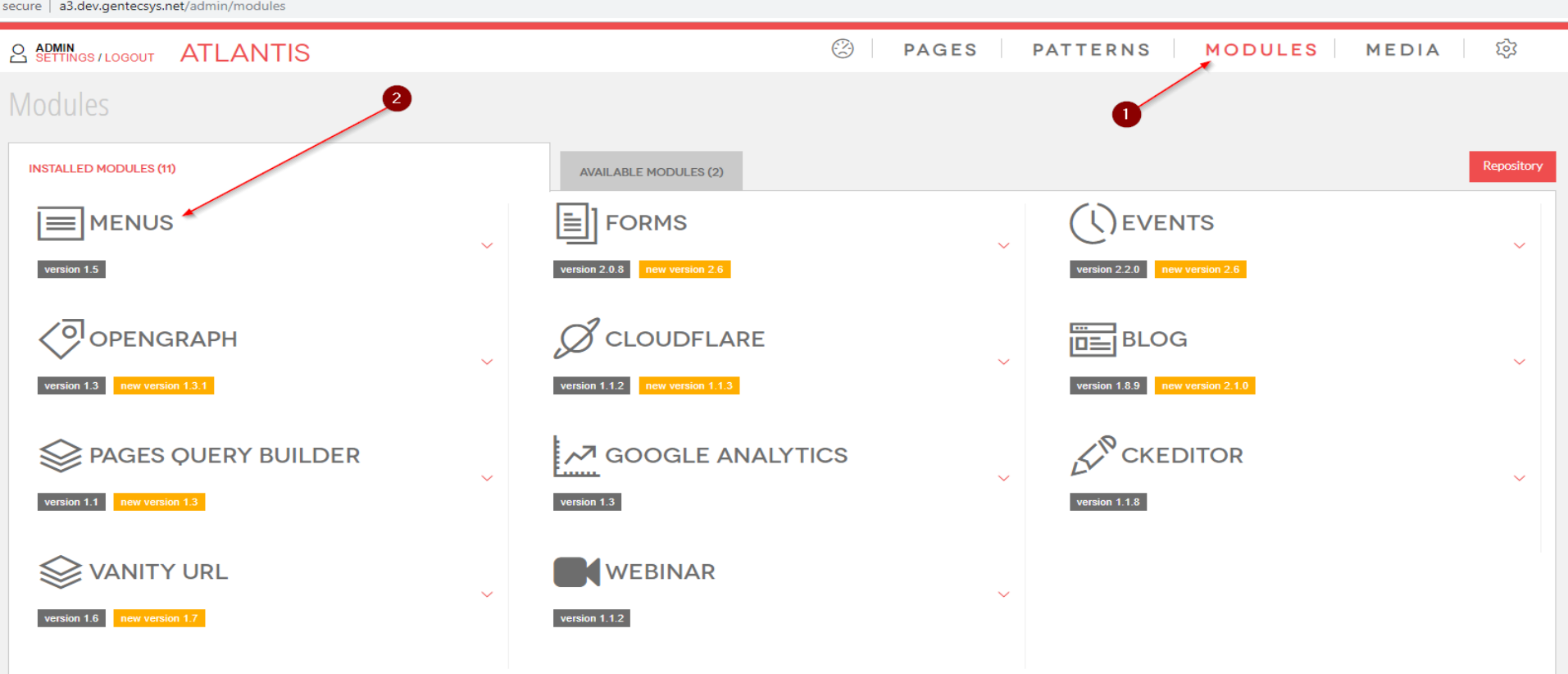

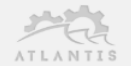

Locate the menu which you want to edit

- 1. If you know the name of the menu you can search for it, or you can search it manually by going through the list of menus;
- 2. Edit the menu you want by clicking on it or on the "*Edit Menu*" icon.

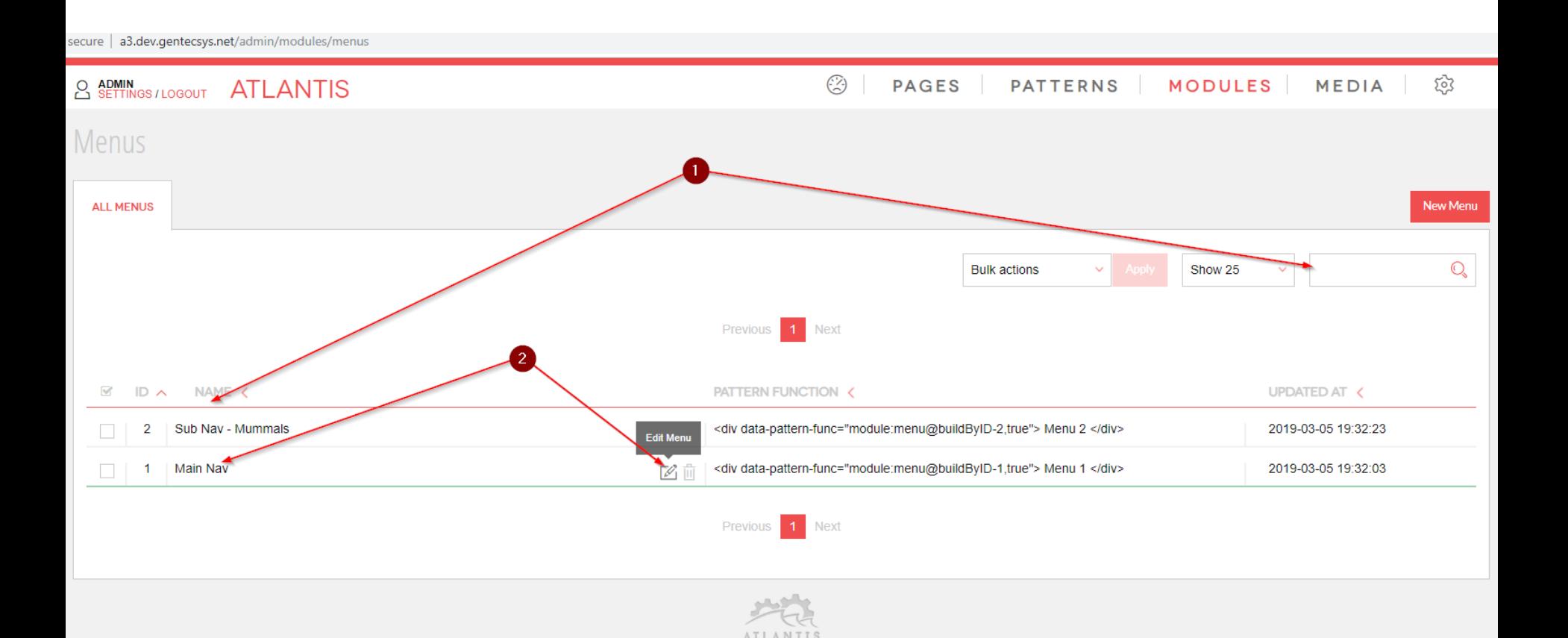

Edit a menu:

- 1. The menu contains "*MENU ITEMS*";
- 2. You can add a new item by clicking on "*Add New Item*" button;
- 3. Or you can edit the existing menu by clicking on "*toothed wheel*";

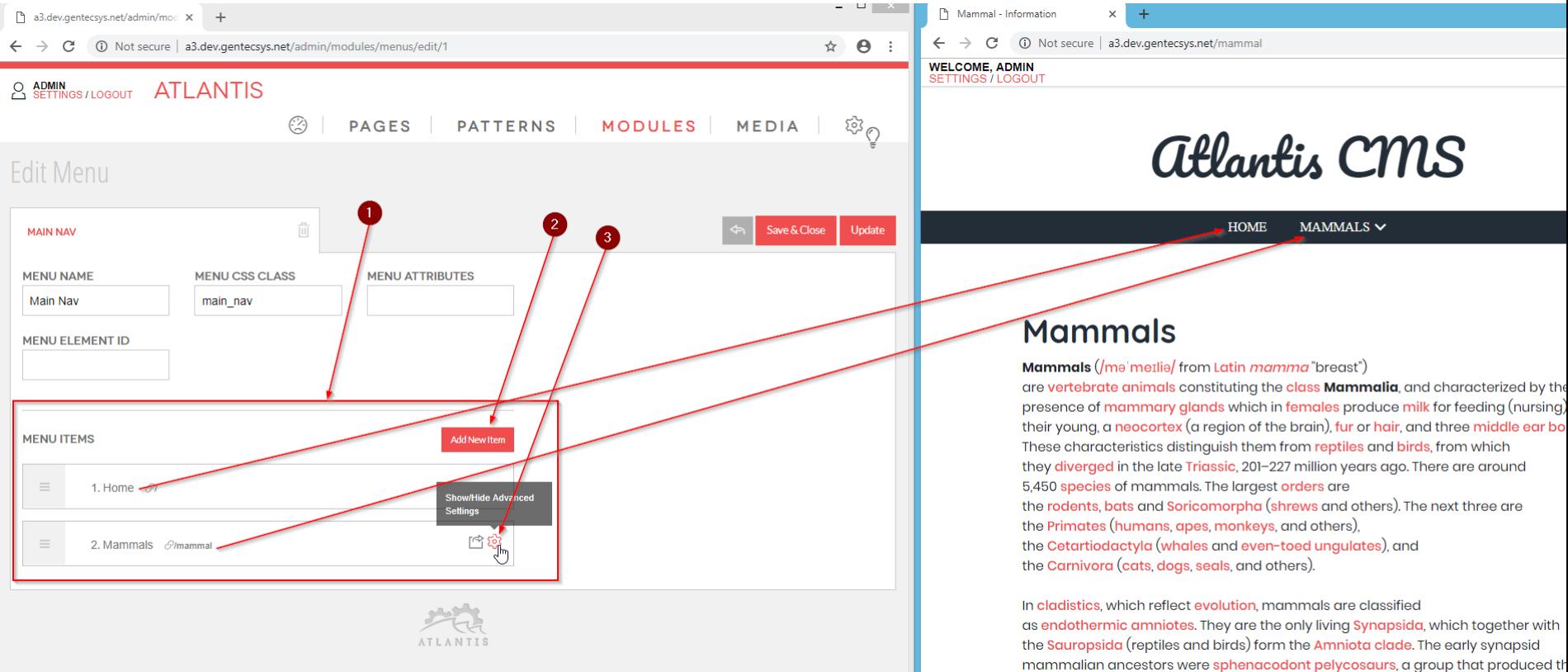

non-mammalian Dimetrodon. At the end of the Carboniferous period around 300

To add a new item:

- 1. Click on "*Add New Item*";
- 2. The new item will appear last in the list;
- 3. To edit the new item or any other, hover over it and click on "*toothed wheel*".

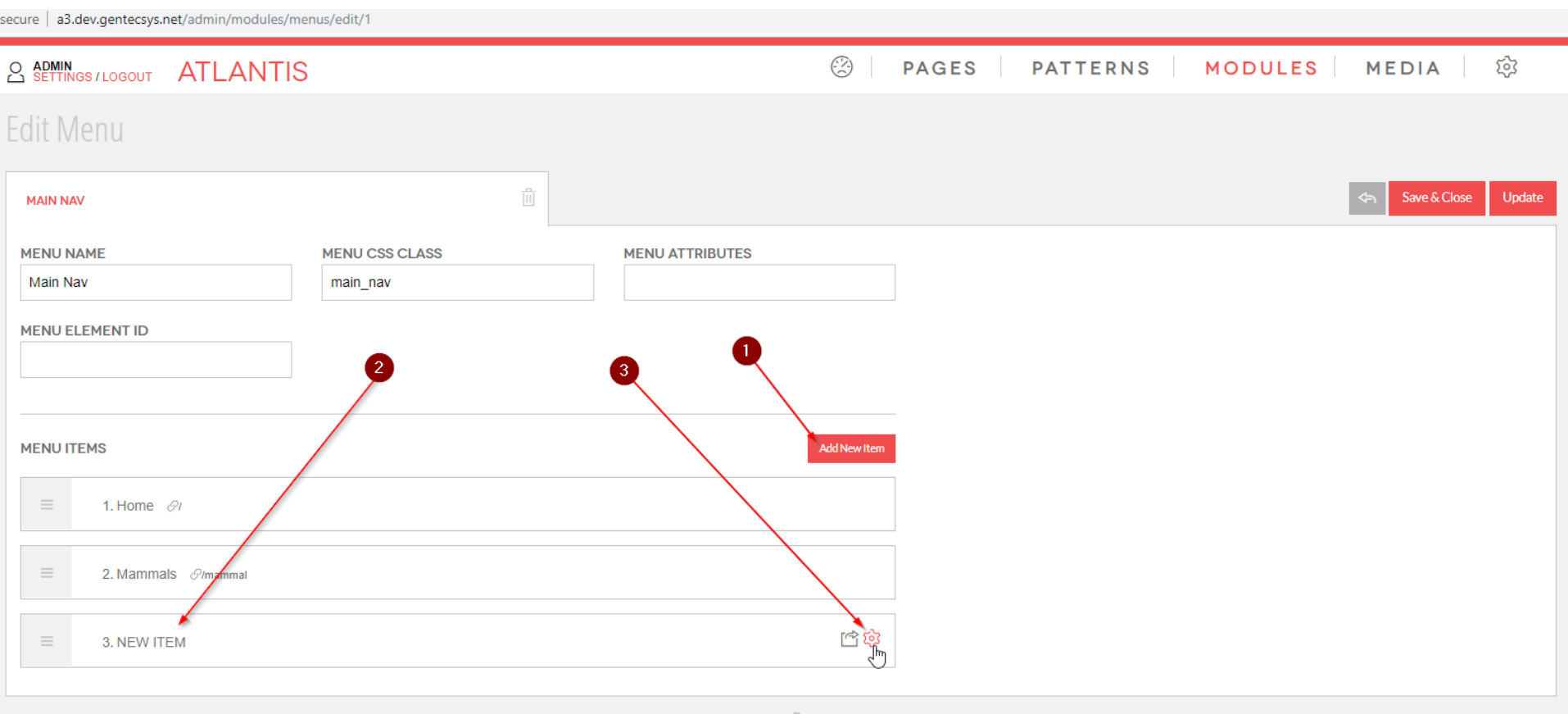

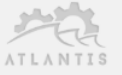

After you clicked on "*toothed wheel*":

- 1. The item will expand;
- 2. Type the desired name of the new item;
- 3. Type the desired URL (where the new item will link);
- 4. Click "*Save&Close*" or *"Update*".

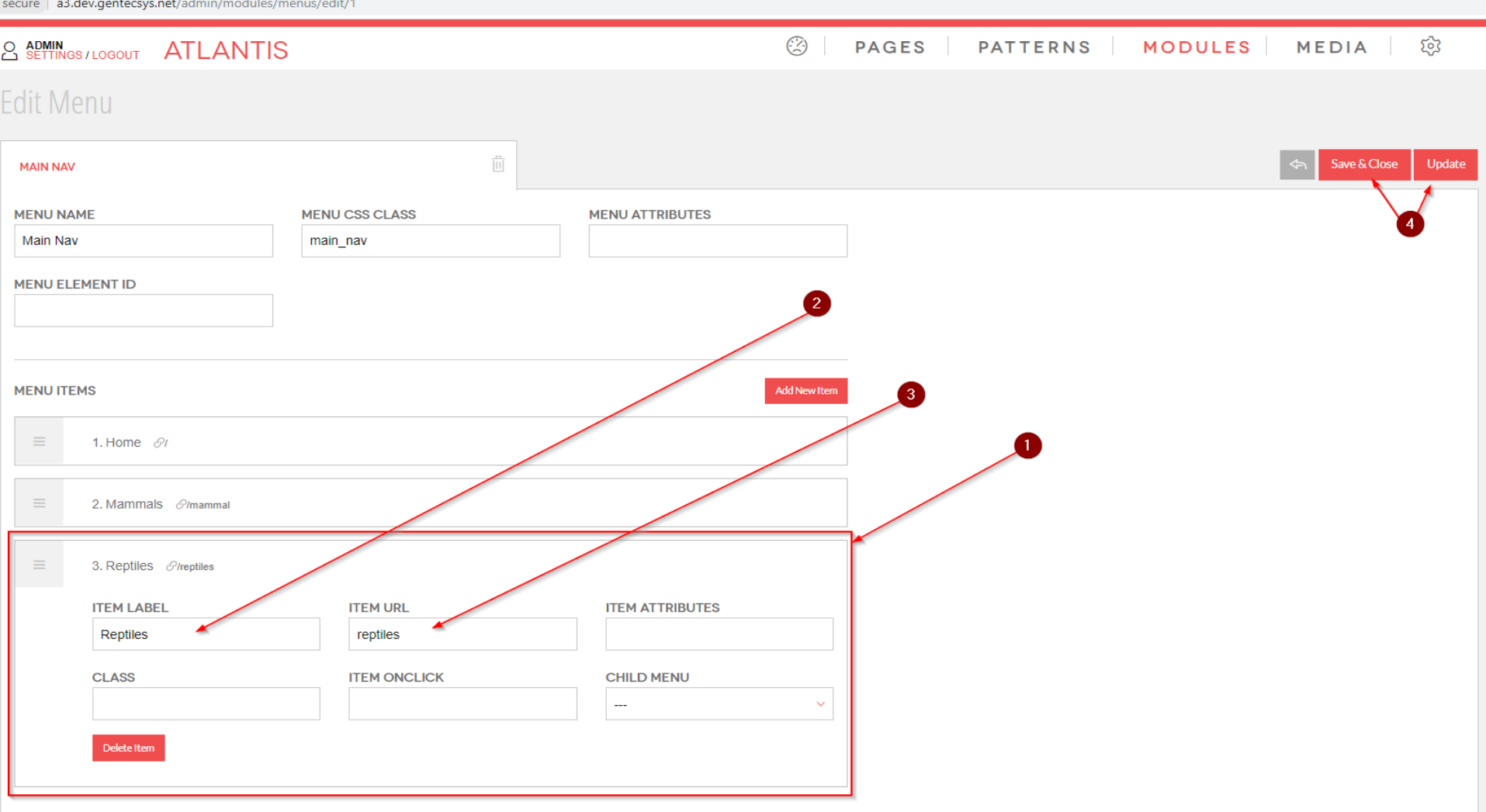

#### Check the result on the page

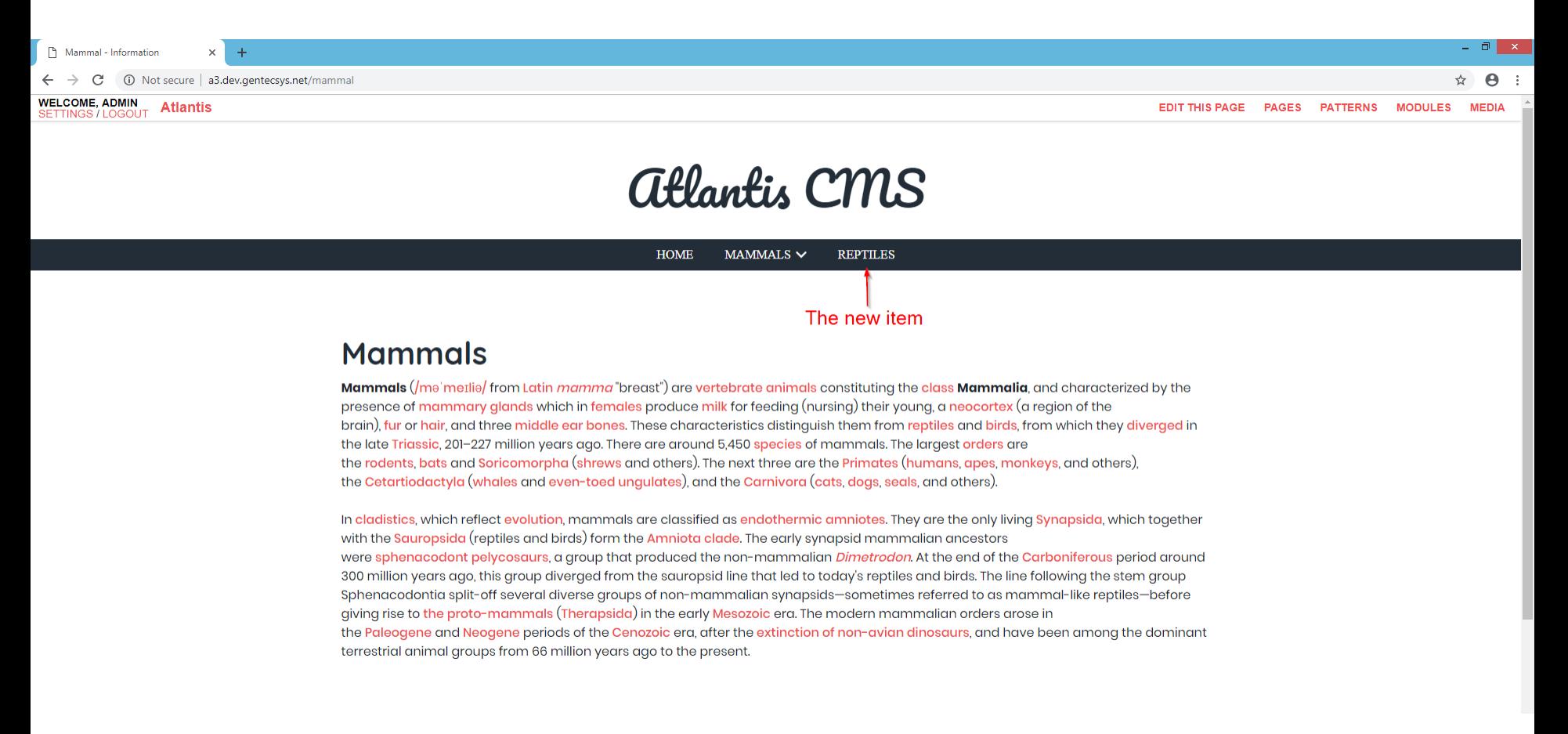

To change the position/order:

1. Hover over this area, click the left button of the mouse and hold it;

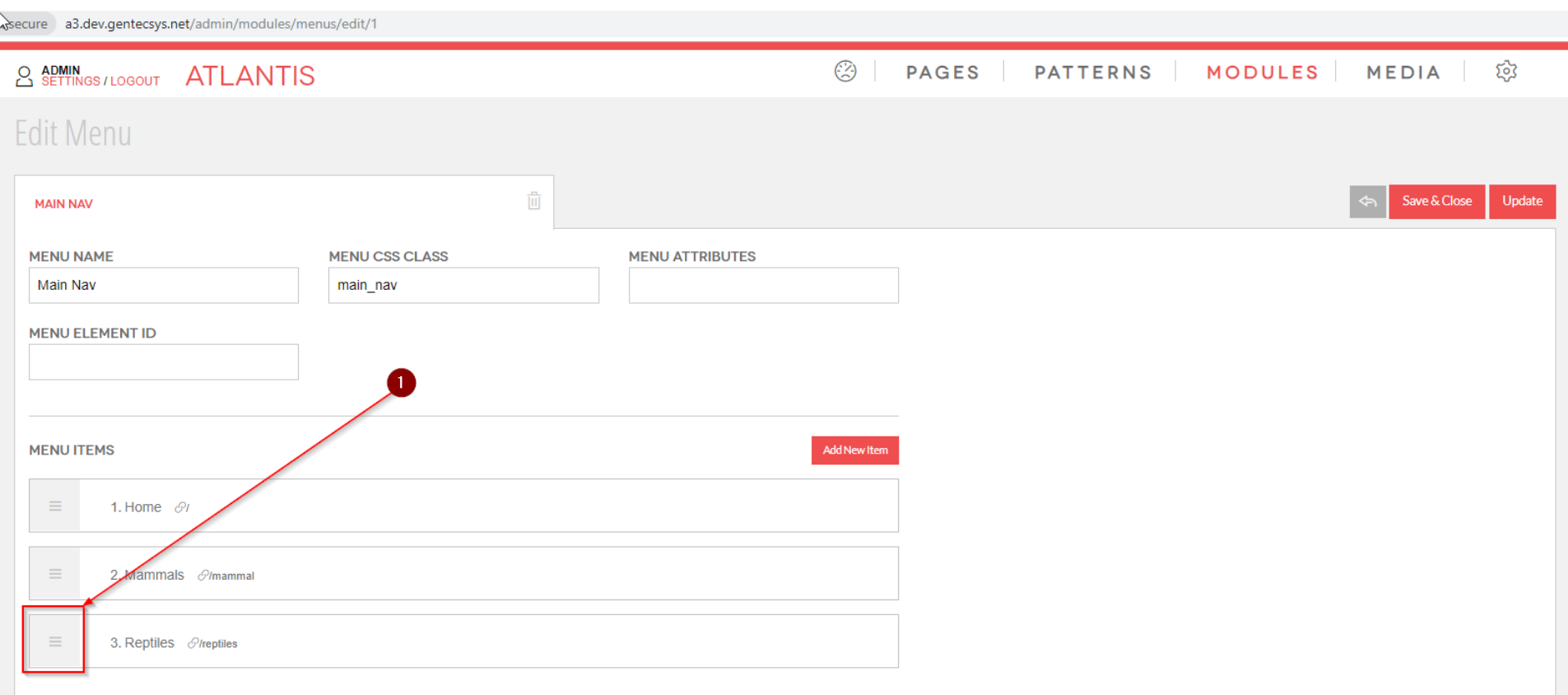

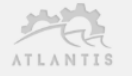

2. Drag to the desired position and release the left button of the mouse; 3. Click "*Save&Close*" or "*Update*".

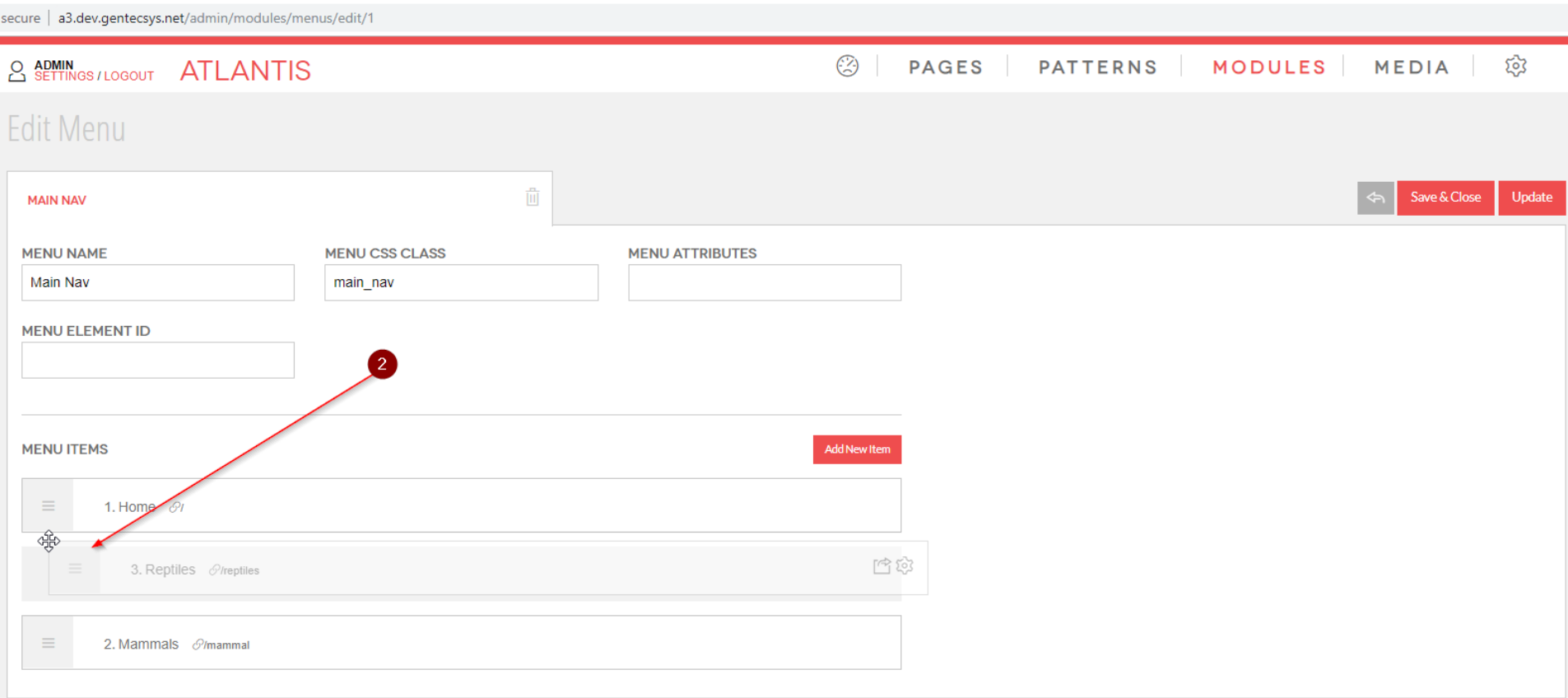

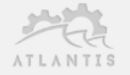

#### Check the result. You can see that the new item is now on second position.

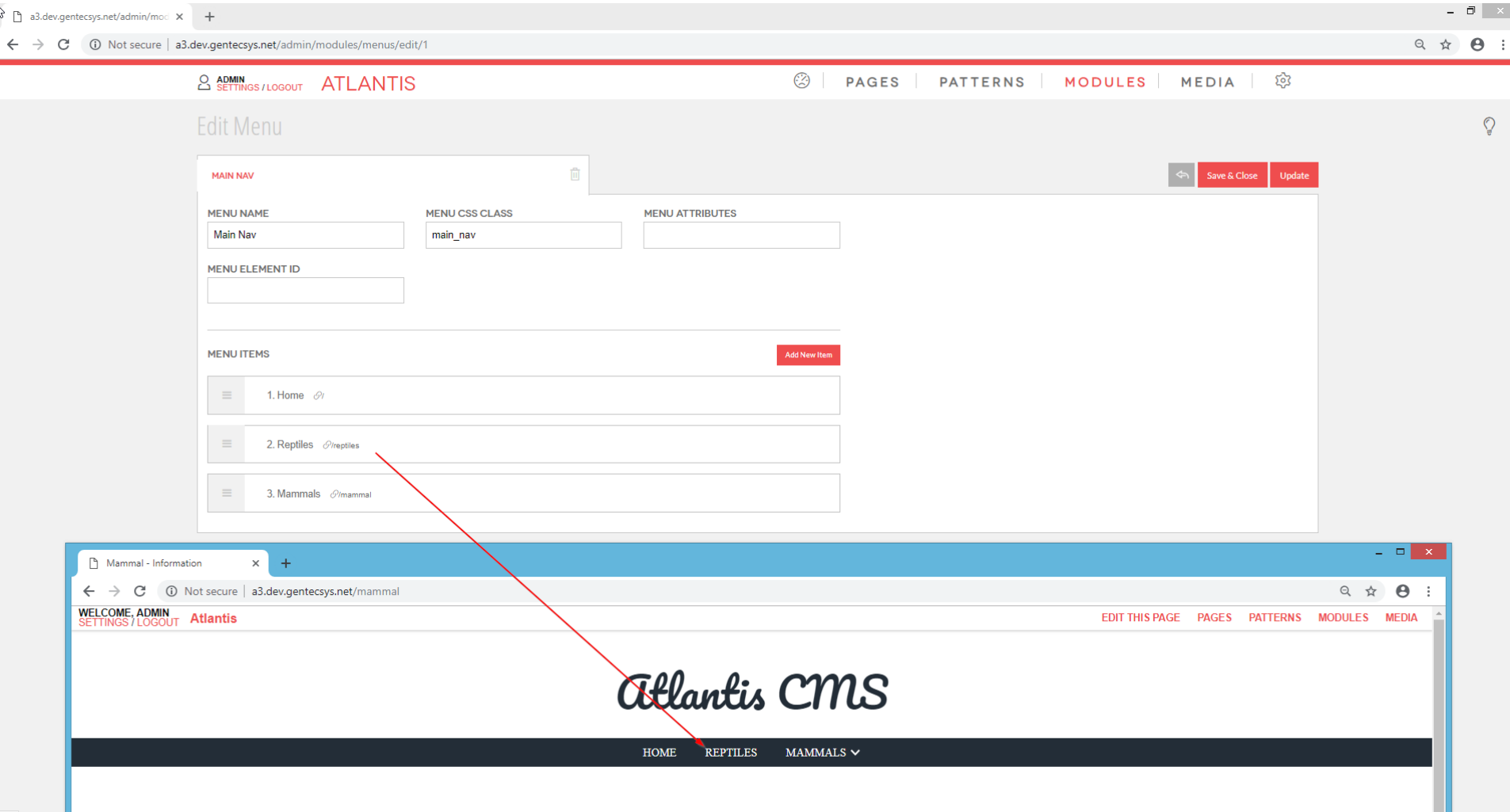

You can delete item by:

- 1. Clicking "*Delete item*";
- 2. Click either on "*Save & Close*" or on "*Update*".

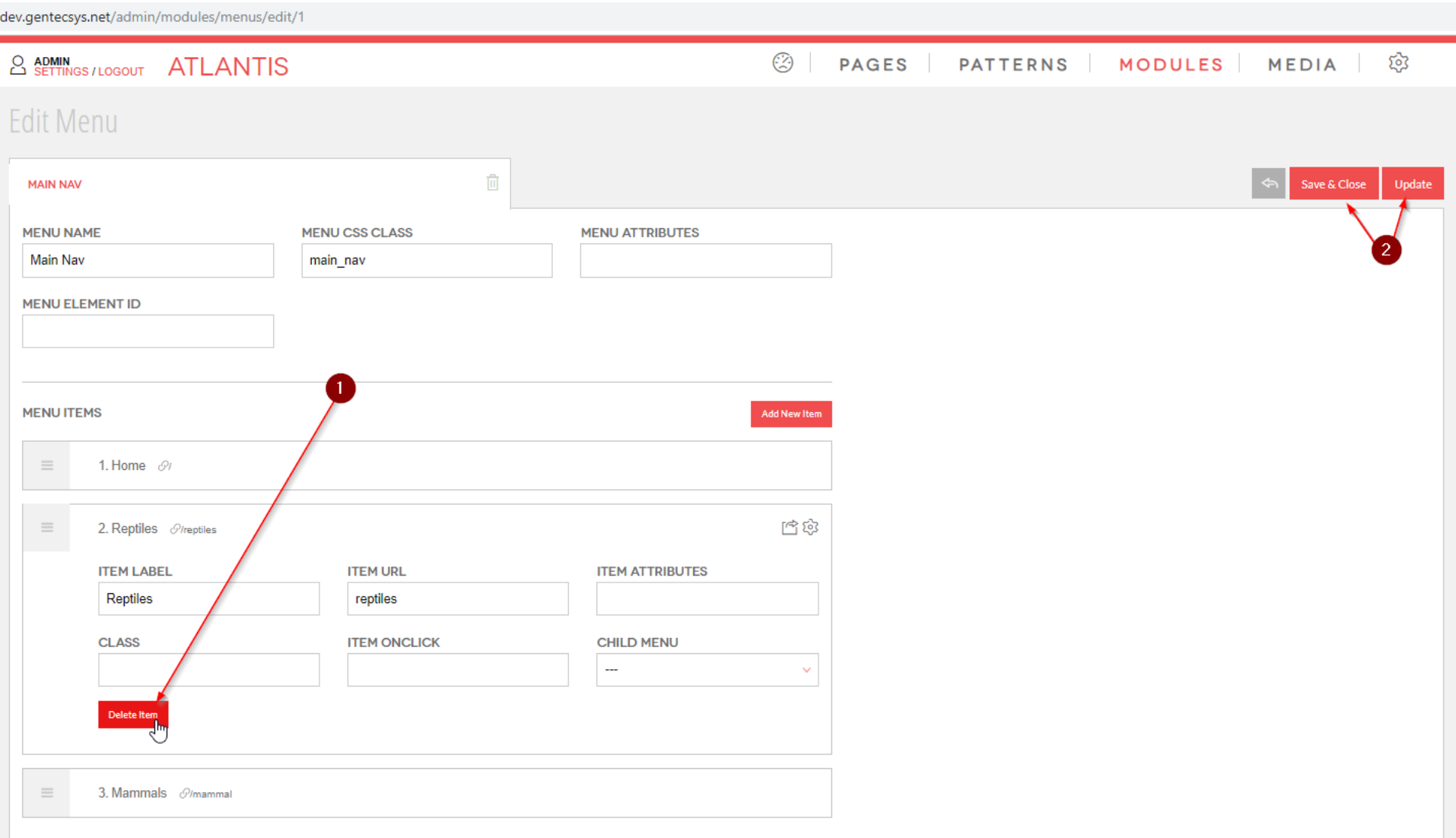

### Advanced – menu items

1. "*Item Attributes"* - Any valid html attribute (it could be css class, css id, style, data attribute and etc.) which will be appended to the <a> tag;

2. "*Class"* - Here you can set a css class name which will be appended to the <li> tag

3. *"Item onclick"* - Here you can set a JavaScript function which will be executed on click event;

4. "*Child Menu"* - Here you can attach any existing menu (it needs to be created in advance in order to be shown on the drop down list) as a child of the item.

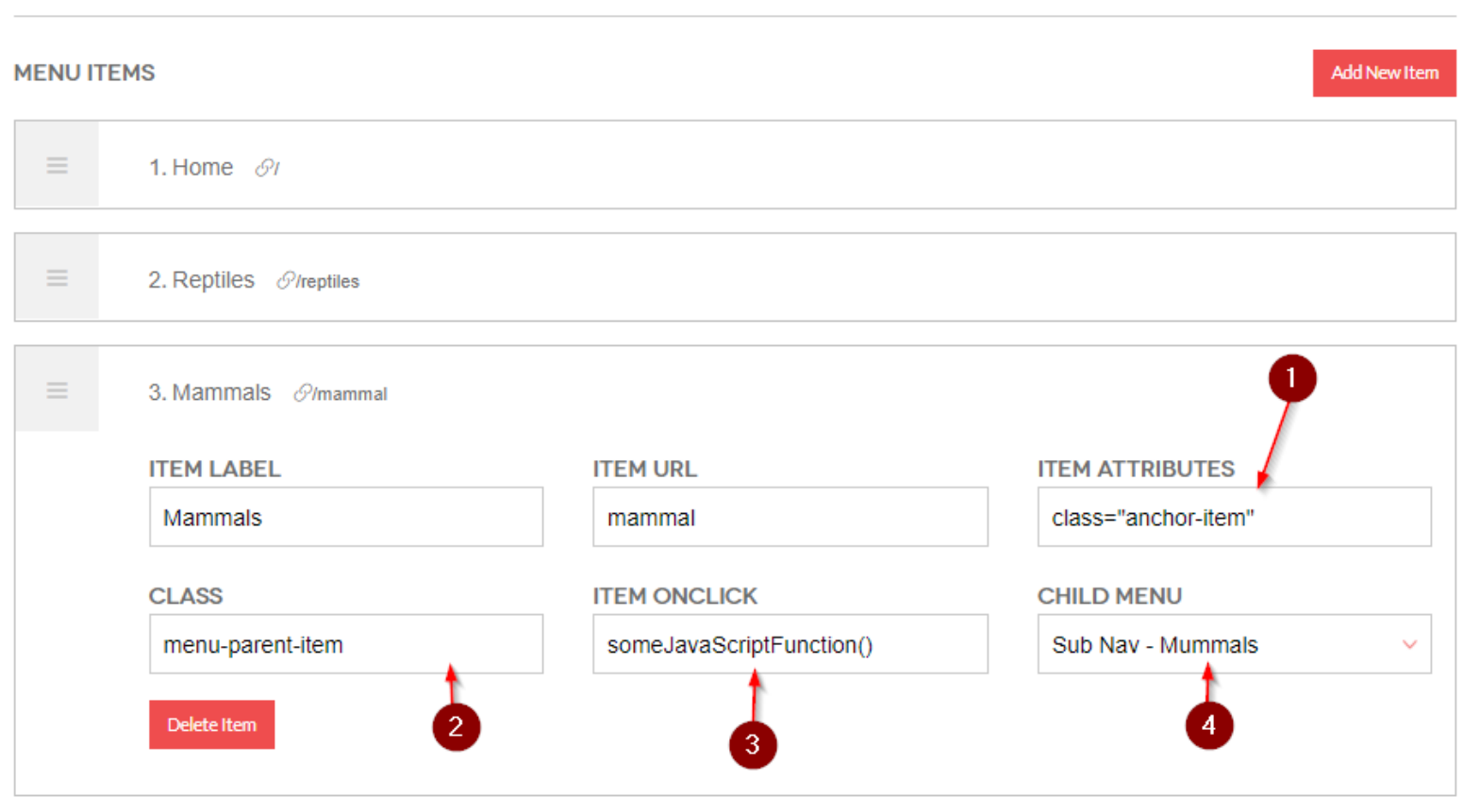

#### Here is a screenshot of the attributes

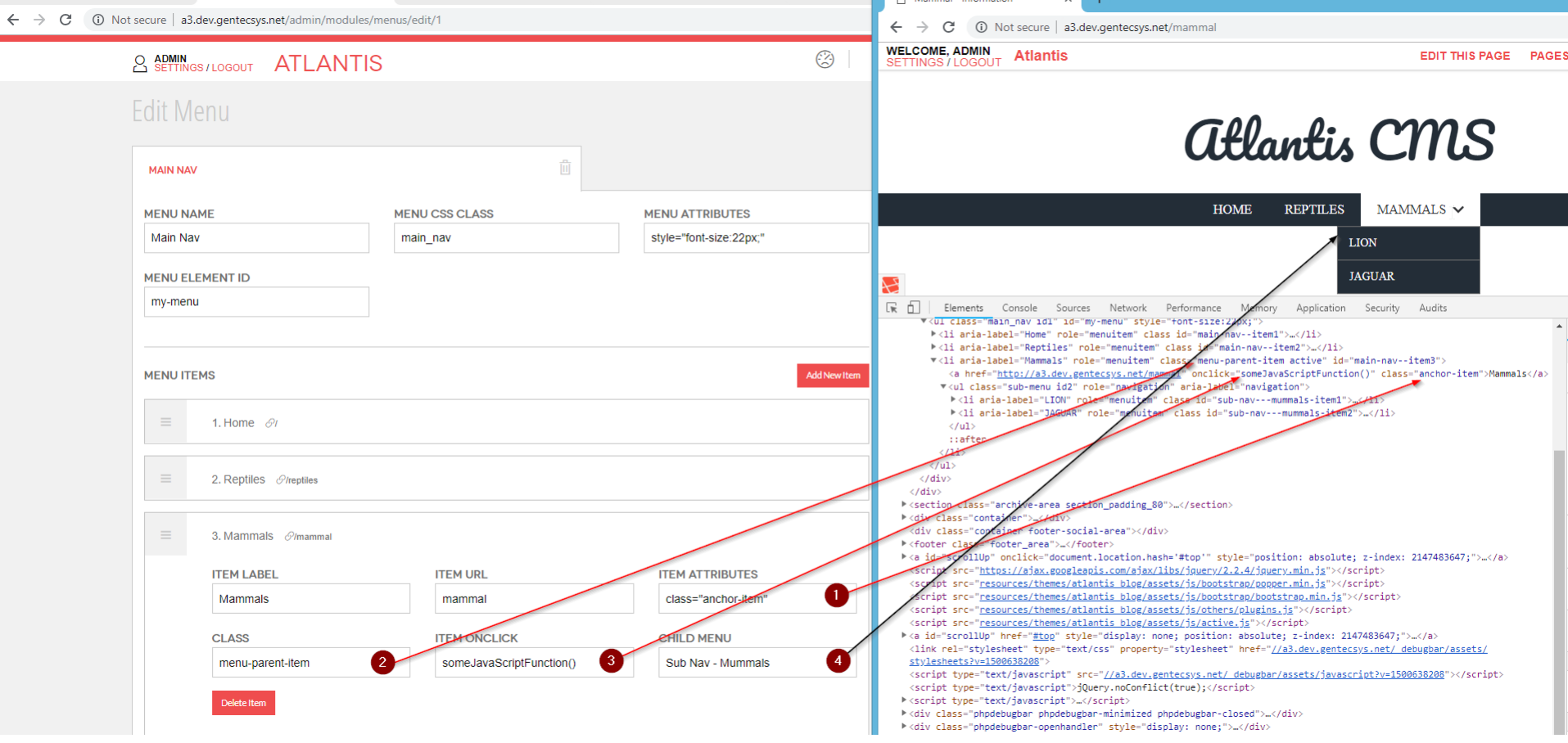

### Here is a screenshot of sub-menu

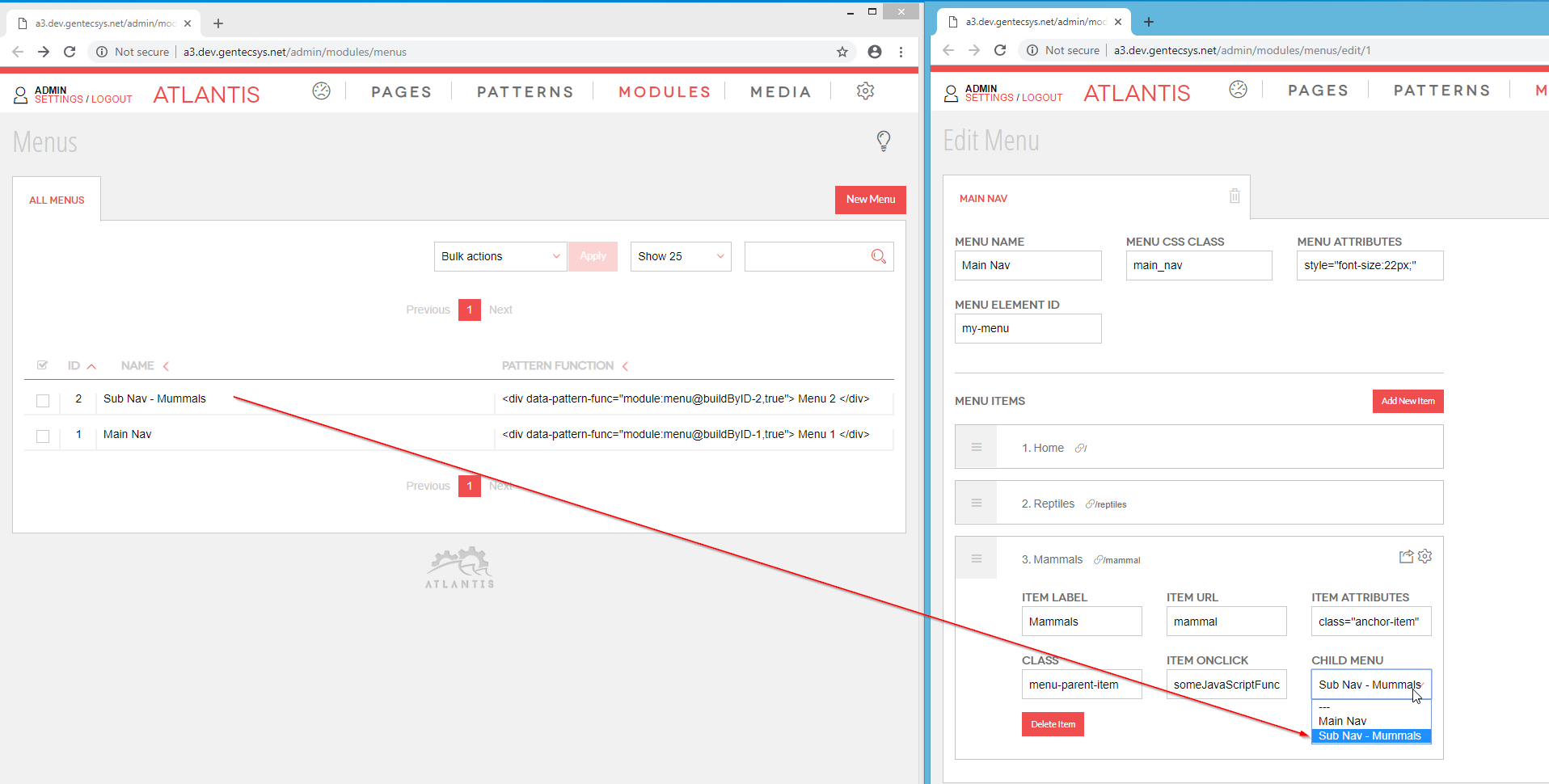